Flight Simulator II - Referenz (CM-FS2 für Commodore 64) Laden: LOAD"\*", 8, 1 === FLUGBEDIENUNGSKONTROLLEN === Querruder F, H links, rechts oder Joystick 1 (am Boden: Steuern nach links, rechts)<br>Seitenruder C, M links, Seitenruder C, M 1inks, rechts \*1)<br>Höhenruder B, H Nase hoch, runter Nase hoch, runter oder Joystick 1 Zentrieren G stoppt Aenderung<br>Höhenruder- R, V mehr, weniger \*2 mehr, weniger  $*2$ ) Trimmung<br>Landeklappen Landeklappen Y, N mehr, weniger Gas ], [ mehr, weniger (16 Stufen) oder Joystick 2 / und ] Vollgas / und [ Gas weg Bremsen Leertaste \*1) Im auto-koordinierten Flugmodus (AUTO-COORDINATION = 1, dies ist die Standardeinstellung) sind Quer- und Seitenruder miteinander verbunden und beide Anzeigen ändern sich gemeinsam. Im manuell-koordiniertem Flugmodus müssen Höhen- und Seitenruder getrennt bedient werden. \*2) Im leichten Flugmodus (REALITY MODE = 0) braucht man die Höhenruder-Trimmung nicht, weil das Höhenruder immer dort bleibt, wo man es eingestellt hat. Im realistischen Flugmodus tendiert das Höhenruder allerdings dazu, in eine natürliche Position abzuweichen, abhängig vom Flugstil. Die Höhenruder-Trimmung kann benutzt werden, um dies zu kompensieren. === MASCHINENKONTROLLEN === Vergaserheizung CTRL I ein/aus-Schalter Magnetzünder **CTRL M 1** aus \*3)<br>**CTRL M 1** rechte CTRL M 1 rechte Zündung ein<br>CTRL M 3 linke Zündung ein CTRL M 3 linke Zündung ein<br>CTRL M 4 beide Zündungen e CTRL M 4 beide Zündungen ein starten und beide Zündungen ein Bem.: Die RETURN-Taste kann an Stelle von CTRL M benutzt werden. Gemisch- CTRL M < zurücknehmen \*4) CTRL M > volles Gemisch (richtig für Flugeinstellung) Treibstoff- CTRL F < linker Tank rechter Tank \*3) Die Magnetzündung funktioniert automatisch im leichten Modus. Im realistischen Modus muss man die Maschine selbst starten und die Magnetzündung bedienen. \*4) Gemischeinstellung geschieht automatisch im leichten Modus.  $==$  RADIO-ANZEIGEN  $==$ COM Radio CTRL C >>> bzw. <<< (einmal oder mehrmals) erhöht/vermindert hohe Ziffer CTRL C CTRL C >>> bzw. <<< dto. niedere Ziffer NAV Radio CTRL N 1 wählt NAV1 CTRL N 2 wählt NAV2<br>CTRL N >>> bzw. <<< erhöht/vermindert hohe Ziffer<br>dto. niedere  $CTRL$  N  $CTRL$  N  $>>$  bzw.  $<<$  dto. Ziffer ADF CTRL A >>> bzw. <<< erhöht/vermindert Ziffern CTRL A 1,2 oder 3-mal um 1., 2. oder 3. Ziffer zu wählen. VOR CTRL V 1 wählt VOR OBS 1 wählt VOR OBS 2

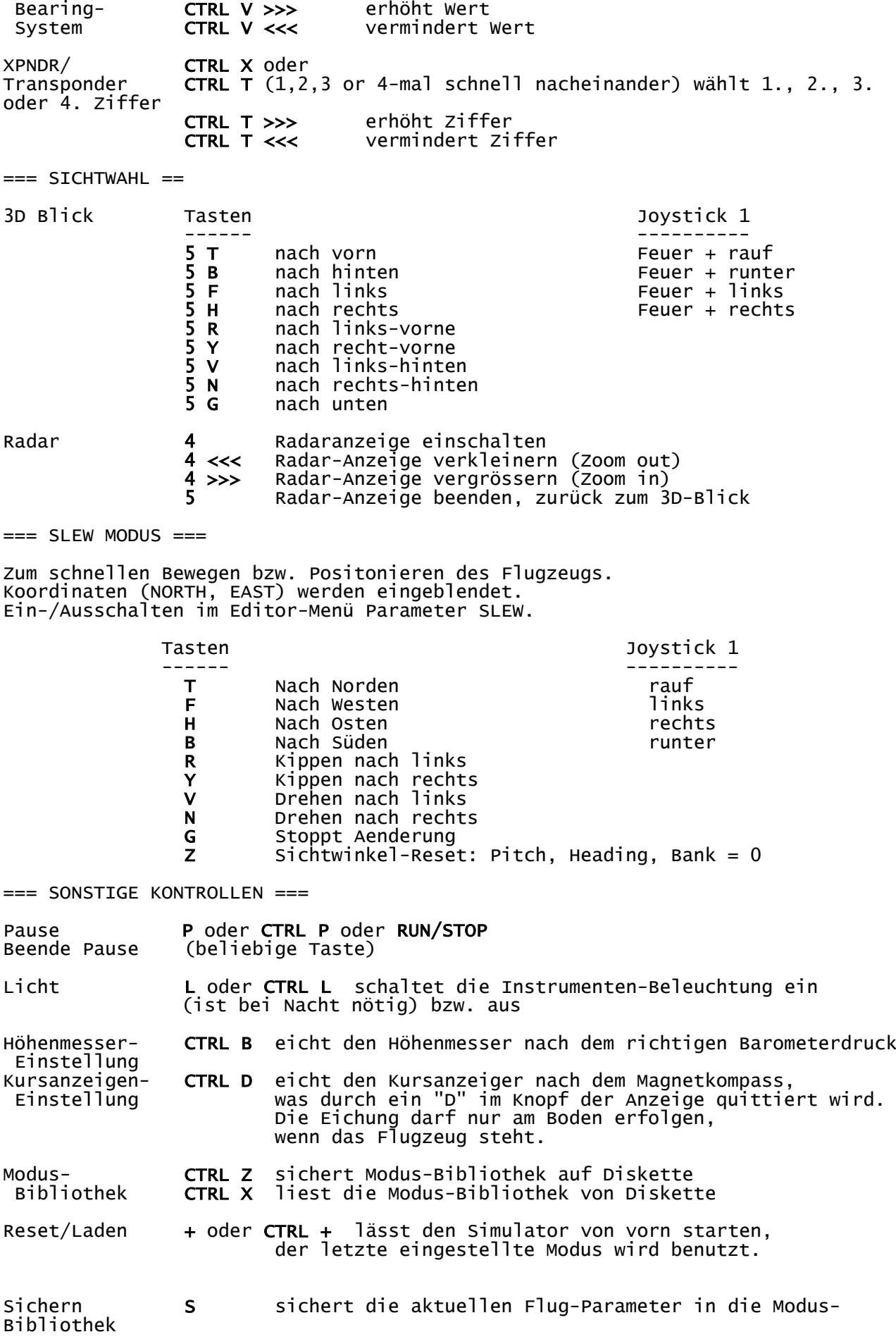

Editor **E** Editor-Anzeige ein-/ausschalten

Szenerie CTRL E zeigt die aktuellen Fluggebiete an. Jetzt kann eine neue Szenerie-Disette eingelegt werden.

=== EDITOR KONTROLLEN ===

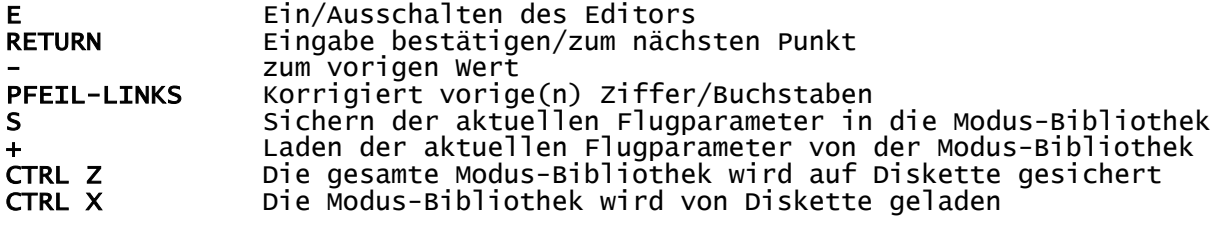

Editor Parameter (es gibt 35): ------------------------------

## SIMULATION CONTROL

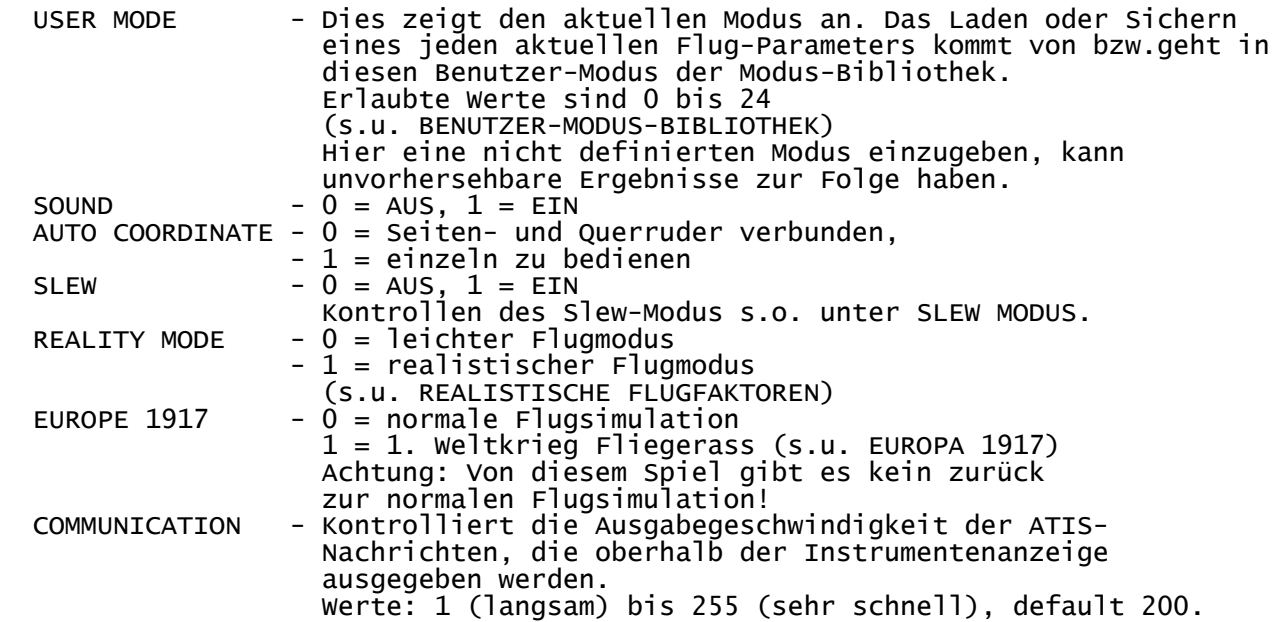

## AIRCRAFT POSITION

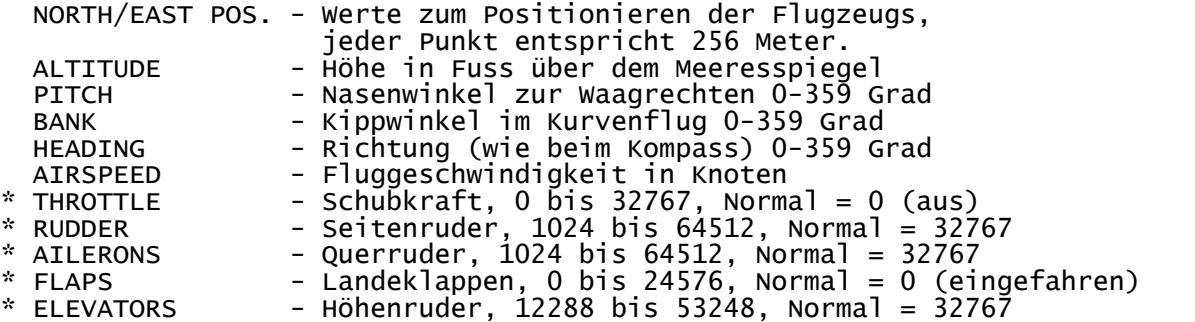

(\*Mit diesen Kontrollangaben kann man sich eine eigene Situation (Modus) schaffen. Kehrt man zum Flugmodus zurück, werden alle Werte auf die Normal-Einstellung gesetzt.)

ENVIRONMENTAL CONTROL

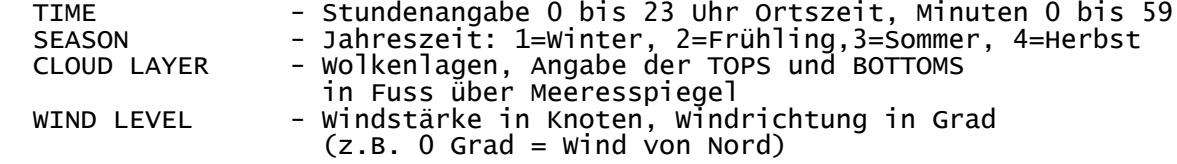

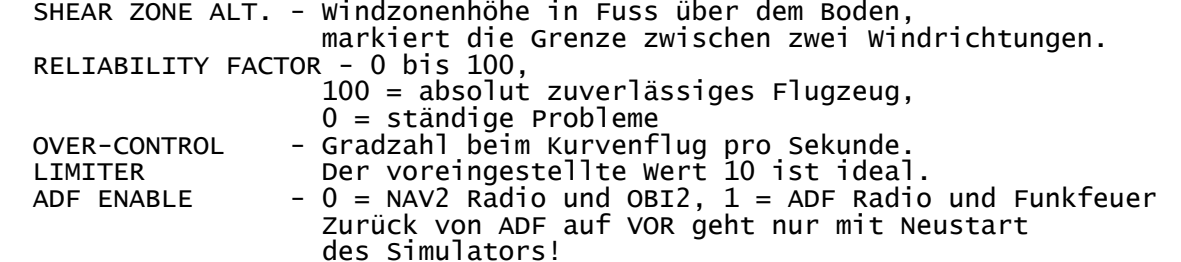

 $==$  EUROPE 1917  $==$ 

"1. Weltkrieg Fliegerass" ist ein Spiel gegen einen Computer-Gegner, bei dem man gegen 6 Flugzeuge kämpft und mit Bomben gegnerische Fabriken und Treibstoff-Depots zerstören muss.

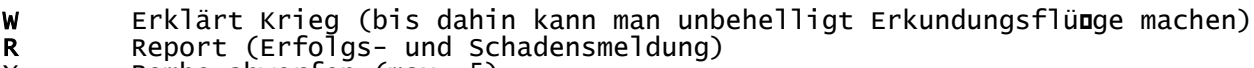

X Bombe abwerfen (max. 5)

LEER Machinengewehr (falls in der Luft) bzw. Bremsen (am Boden)

=== REALISTISCHE FLUG-FAKTOREN ===

- 1. Die Maschine muss mit Hilfe der Magnetzünder und des Starters gestartet werden.
- 2. Zu viel Gas kann rasch den Motor zerstören.
- 3. Das Höhenruder bleibt nicht ständig in der gewählten Stellung. Höhenrudertrimmung ist dazu erforderlich.
- 4. Der Motor stirbt ab, wenn die Treibstofftanks leer sind.
- 5. Man kann im Dreck oder in einer Schneewehe stecken bleiben, wenn das Flugzeug neben der Startbahn fährt.
- 6. Der Richtungsanzeiger verlässt die korrekte magnetische Richtung. Er muss mit CTRL D (directional gyro) eingestellt werden.
- 7. Der Höhenmesser zeigt die Höhe nicht richtig an, wenn er nicht regelmäßig auf den Luftdruck geeicht wird mit CTRL B.
- 8. Beim übergang von der Dämmerung zur Nacht wird die Instrumentenanzeige mit Ausnahme der LED-Anzeigen in den Radios dunkel.
	- Die Instrumente erscheinen wieder, wenn das Licht eingeschaltet wird.
- 9. Fliegt man den ganzen Tag mit Licht an, so kann ein Instrument ausfallen. Reparatur erfolgt an einer Service-Stelle (F).

=== BENUTZER-MODUS-BIBLIOTHEK ===

- Es ist möglich, alle Flugparameter eines Modus
- in die Modus-Bibliothek abzuspeichern, um sie später laden zu können.

S Sichern der aktuellen Flugparameter in die Modus-Bibliothek + Laden der aktuellen Flugparameter von der Modus-Bibliothek

Die Parameter des aktuellen Modus können im Editor geändert werden.

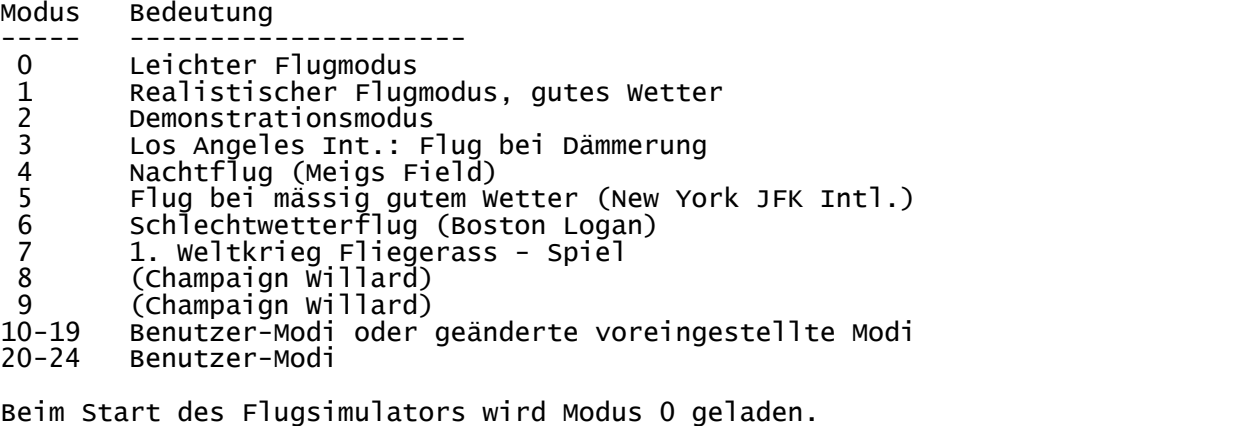

Benutzer-Modi (10 to 24) können selbst erstellt und unter diesen Nummern gespeichert werden. Versucht man, die aktuellen Parameter in einen voreingestellten Modus (1 bis 9) zu sichern, so wird statt dessen ein Benutzermodus mit Nummer plus 10 (z.B.:

Modus 4 in Modus 14) benutzt. Der aktuelle Modus wird dabei automatisch entsprechend (z.B. Modus 4 in 14) geändert.

Sichern der Modus-Bibliothek auf Diskette:

- 1. Leere oder beliebige Diskette (mit Flugmodi) einlegen. Vorformatieren ist nicht nötig.
- Nicht die Flugsimulator-Diskette benutzen. 2. CTRL Z drücken. Die gesamte Modus-Bibliothek wird gesichert. Eine zuvor gesicherte Bibliothek wird überschrieben.

Laden der Modus-Bibliothek:

- 1. Einlegen der Diskette mit gesicherter Modus-Bibliothek
- 2. CTRL X drücken. Die Bibliothek wird geladen.
- 3. Die FS2-Diskette einlegen. Das Programm benötigt sie in gewissen Abständen.